# UNIT4

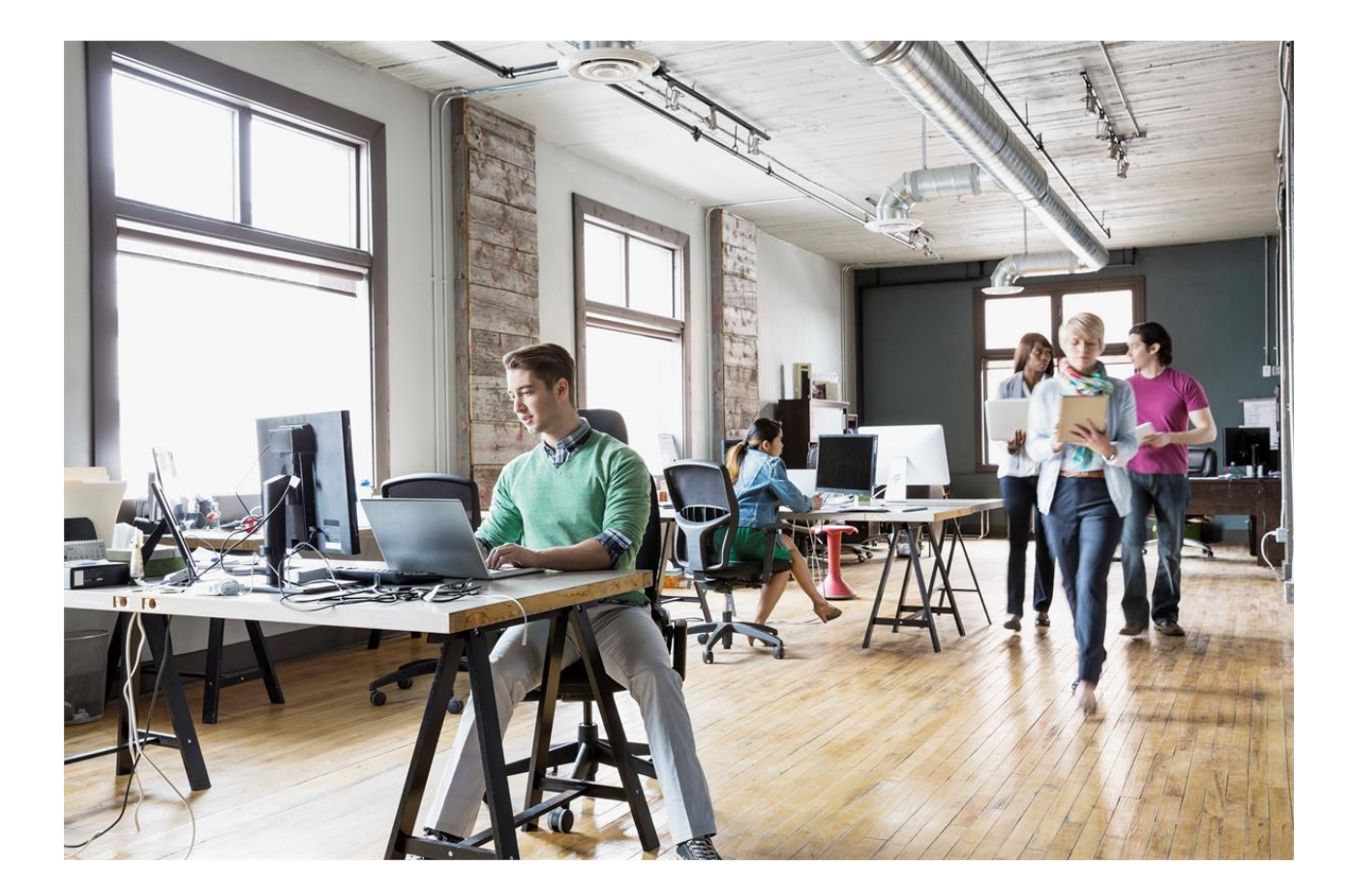

## Toelichting op de nieuwe release van Unit4 Multivers 10.10.0

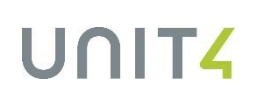

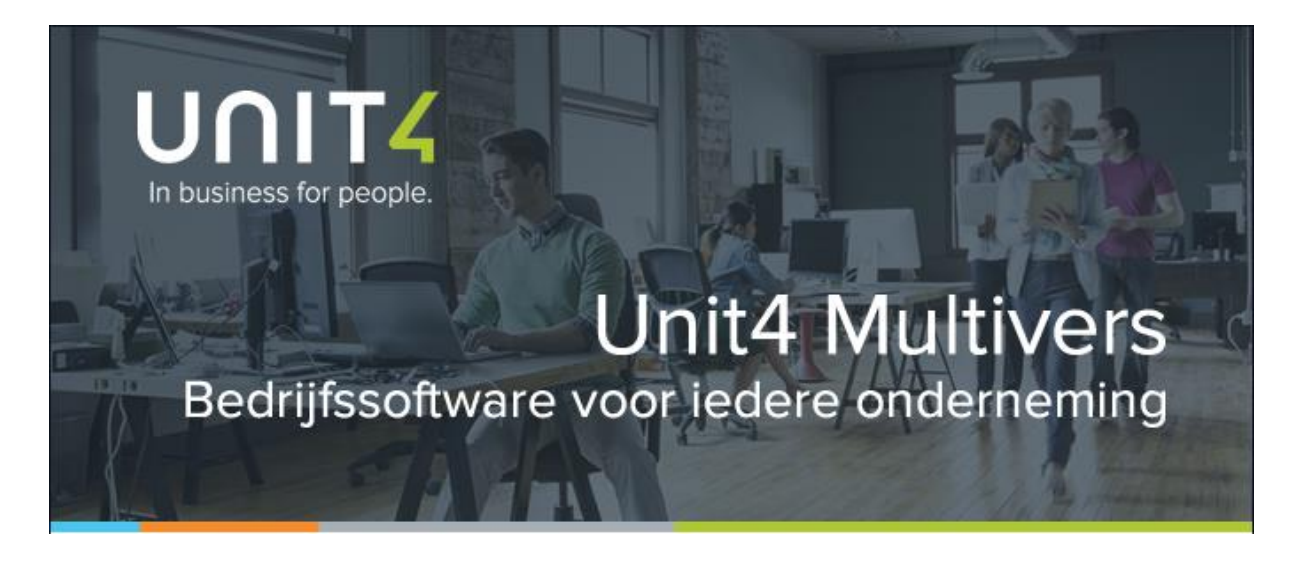

Unit4 N.V. Papendorpseweg 100 Postbus 500 3502 JA Utrecht

Unit4 C-logic NV<br>a Unit4 Company Rijselstraat 247 8200 Brugge

Telefoon Supportlijn Self Service Internet

Telefoon Supportlijn e-mail Support e-mail Internet

+31 88 247 17 77 +31 88 247 24 72 https://my.unit4.com www.unit4multivers.nl

+32 (0)50 39 13 36<br>+32 (0)50 39 13 36 Info.venice@unit4.com support.venice@unit4.com http://www.unit4venice.be

Copyright © 2018 Unit4 N.V. and/or its group companies. All rights reserved.

Alle rechten voorbehouden. De informatie in dit document kan zonder enige waarschuwing vooraf worden gewijzigd en houdt geen enkele verplichting in voor Unit4. Niets uit deze uitgave mag verveelvoudigd worden, in een geautomatiseerd gegevensbestand opgeslagen worden, of openbaar gemaakt worden door middel van druk, fotokopie, microfilm of op welke wijze dan ook, hetzij elektronisch, hetzij mechanisch, zonder voorafgaande schriftelijke toestemming van de uitgever.

All rights reserved. No part of this book may be reproduced, stored in a retrieval system, or transmitted in any form, by print, microfilm, or by any other means, without written permission from the publisher.

Alle wijzigingen voorbehouden.

In Unit4 Multivers 10.10 is het opdracht-/(proef)factuurformulier aangepast.

Onder in het standaardformulier voor de factuuropdrachten en -facturen staat de Btw-specificatie. Tot versie 10.10.0.0 werd de btw altijd van Btw-code '0' (standaard 0%) tot code '2' (standaard 21%) getoond. Zo was de opmaak van de Btw-regels in de meegeleverde standaardformulieren. De regels werden alleen getoond als de code daadwerkelijk op de factuurregels gebruikt was.

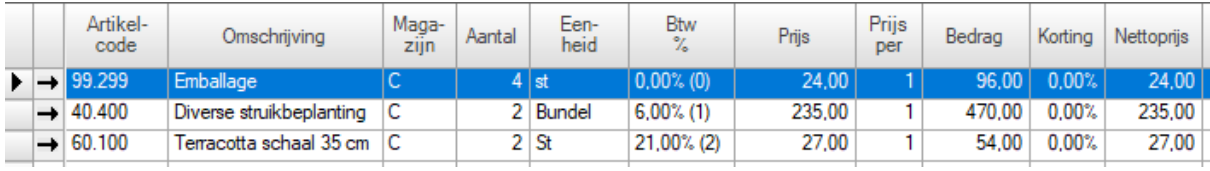

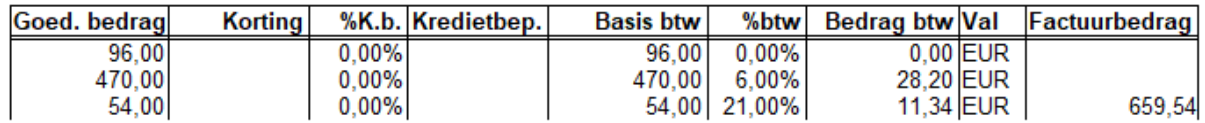

Met versie 10.10.0 was op het formulier de plaats en de volgorde van het Btw-tarief afhankelijk geworden van het Btw-tarief dat voor die regel gold. Dus bijvoorbeeld:

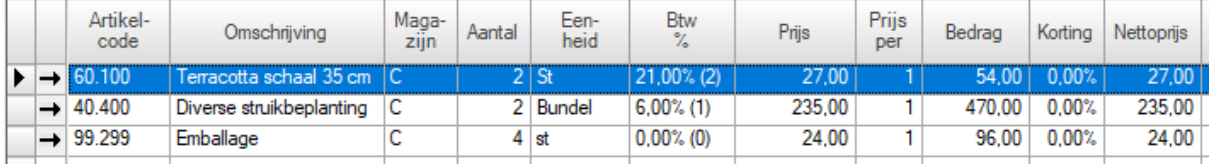

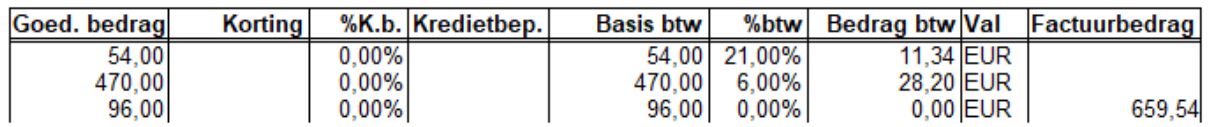

Als de eerste factuurregel een btw van 6% had, werd dat de eerste Btw-tarief en het eerste Btw-bedrag. Maar regels met dezelfde Btw-code werden uiteraard wel bij elkaar gehouden. Zie het volgende voorbeeld:

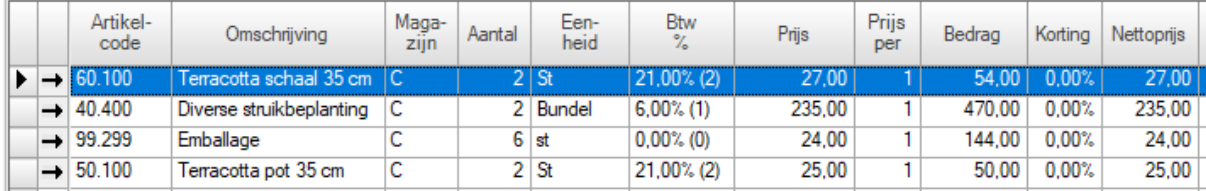

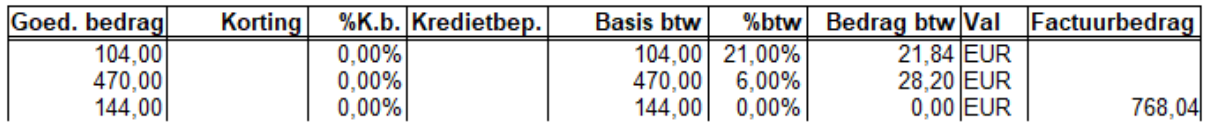

In de formulierlay-out is te zien dat wat in het formulier op de eerste Btw-regel (0) in de Page Footer staat (in dit voorbeeld van het standaardformulier bij Unit4 Multivers), niet meer overeen komt met het tarief (de Btwcode). De regel Btw(0) gaf in versie 10.10.0 het tarief van factuurregel 1:

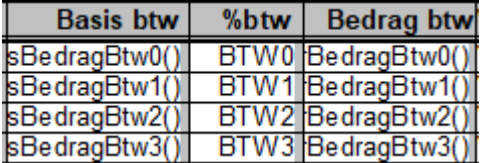

Dit zal in de meeste gevallen waarbij de Btw-regellay-out in het meegeleverde standaardformulier niet is aangepast geen fouten of problemen opleveren.

Maar er ontstaat wel een probleem bij de inrichting van een formulier waarbij (bijvoorbeeld) alleen de Btwregels 'Btw 1' = Btw-code 1 en 'Btw 2' = Btw-code 2 gebruikt worden en **er geen 'Btw-regel '0' is**.

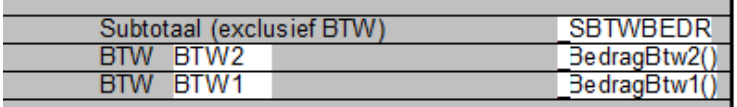

Dan worden de Btw-bedragen niet meer weergegeven op het formulier.

#### **Update release 10.10.0**

In deze release is de volgorde nu weer als vanouds en niet meer afhankelijk van het gebruikte tarief in de eerste factuurregels.

Daarbij geldt het volgende:

#### *De Btw-regelvolgorde in de formulieren moet oplopend zijn vanaf '0'*

Wat in de formulierlay-out nu altijd noodzakelijk is, is dat de eerste Btw-regel in de Pagefooter de formule 'Btw0' bevat, de tweede regel 'Btw1' en zo verder de volgende regels in oplopende volgorde.

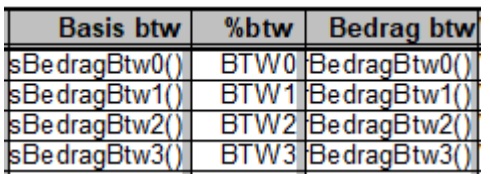

De eerste Btw-regel geeft Btw-code '0', De tweede Btw-regel geeft Btw-code '1' De derde geeft Btw-code 3 Etc.

Wenselijk blijft dat de regels alleen getoond worden als de code daadwerkelijk op de factuurregels gebruikt is (tenzij u dit anders wenst uiteraard).

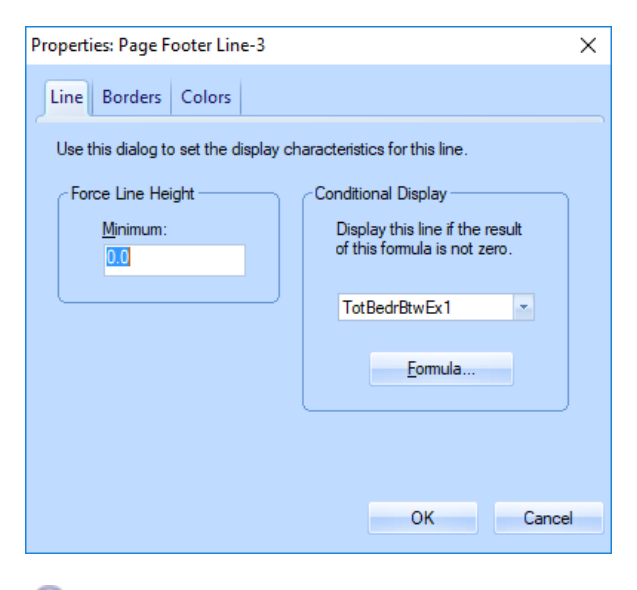

### **Let op!**

Het percentage hebt u zelf aan de code gekoppeld bij de Btw-tarieven. Dus als u het Btw-percentage van code '0' op 21% hebt staan, wordt dit percentage op de eerste regel getoond. Maar het Btw-percentage is nu niet meer afhankelijk van de het percentage op de eerste factuurregel.